# **Art Design dan User Interface Simulasi Prosedur Keberangkatan Bandar Udara Menggunakan Teknologi Virtual Reality**

*Art Design and User Interface Simulation of Airport Departure Procedures using Virtual Reality Technology* 

Adriansyah Prasetya Nugraha\*,1), Dania Eridani2) , Risma Septiana3)

*1,2,3) Program Studi Teknik Komputer, Fakultas Teknik, Universitas Diponegoro Jl. Prof. Soedarto, SH, Kampus Undip Tembalang, Semarang, Indonesia 50275* 

**How to cite**: A. P. Nugraha, D. Eridani, and R. Septiana, "Art Design dan User Interface Simulasi Prosedur Keberangkatan Bandar Udara Menggunakan Teknologi Virtual Reality", *Jurnal Teknik Komputer*, Vol. 2, No. 3, pp. 206-216, Oct 2023, doi: 10.14710/jtk.v2i3.38948 [Online].

*Abstract – Learning about airport information is needed when using air transportation services. One solution that can be used is to create delivery media as an educational tool by utilizing Virtual Reality technology. To get more interactive and dynamic visualization results, these objects can be run with Virtual Reality glasses with the help of the Unity program as a game engine. With this, the displayed object will also become more informative because it is helped by an interface that makes it easy for users to carry out simulations. The method used in the development of departure simulation VR applications at airports is the User Centered Design method. With blackbox and usability testing methods. Based on the results of the research and implementation carried out, the departure simulation application at the airport can provide an effective and efficient solution, making it easier for users to understand existing procedures at the airport.* 

*Keywords – Airports, Virtual Reality, Unity Engine, Usability Testing* 

*Abstrak – Pembelajaran mengenai pemahaman dan informasi bandara sangat diperlukan ketika akan menggunakan jasa transportasi udara. Salah satu solusi yang dapat digunakan adalah dengan membuat media penyampaian sebagai sarana edukasi dengan memanfaatkan teknologi Virtual Reality. Untuk mendapatkan hasil visualisasi yang lebih interaktif dan dinamis, maka objek tersebut dapat dijalankan dengan kacamata Virtual Reality dengan bantuan program Unity sebagai game engine. Dengan ini, objek yang ditampilkan juga akan menjadi semakin informatif karena terbantu dengan adanya antarmuka yang memudahkan pengguna dalam melakukan simulasi. Metode yang digunakan pada pengembangan aplikasi VR simulasi keberangkatan di bandar udara adalah dengan metode User Centered Design. Dengan metode pengujian blackbox testing dan usability testing. Berdasarkan hasil penelitian dan implementasi yang* 

*dilakukan, aplikasi simulasi keberangkatan di bandar udara dapat memberikan solusi yang efektif dan efisien, sehingga memudahkan para pengguna dalam memahami prosedur yang ada di bandar udara.* 

*Kata kunci – Bandar Udara, Virtual Reality, Unity Engine, Usability Testing* 

### **I. PENDAHULUAN**

Perkembangan teknologi saat ini didukung oleh representasi grafis yang semakin canggih. Kemajuan teknologi ini memiliki pengaruh yang signifikan bagi kelangsungan hidup manusia. Pendidikan adalah salah satu aspek yang dapat mengubah kualitas kehidupan, serta sangat penting bagi pesatnya perkembangan suatu negara. Sebuah negara yang hebat menghargai pendidikan, karena dengan adanya pendidikan dapat mengubah kemiskinan masyarakat di negara tersebut menjadi kemakmuran[20]. Pendidikan pada masa sekarang ini perlu mengikuti perkembangan zaman, karena dengan mengikuti perkembangan teknologi dapat meningkatkan motivasi dalam melakukan pembelajaran. Seiring dengan munculnya perkembangan teknologi khususnya sistem informasi yang meliputi internet, cara belajar saat ini telah memaksimalkan teknologi informasi dengan berbasis *e-learning* yang digunakan mulai dari sekolah dasar hingga perguruan tinggi[21]. Penggunaan bahan ajar berupa media pembelajaran elektronik dalam proses pembelajaran dapat meningkatkan kemauan belajar dan memberikan efek psikologis.

Pendidikan dengan menggunakan perkembangan teknologi pada zaman sekarang disajikan dalam bentuk berupa video pembelajaran. Penggunaan animasi di dalam video pembelajaran dapat menarik perhatian dan merangsang pikiran dalam belajar agar lebih berkesan, hal ini dapat membantu mengurangi beban kognitif orang dalam menerima sebuah materi pembelajaran[22]. Video adalah gambar animasi bergerak, jika bentuk animasi pada video adalah artifisial, maka bentuk simulasi dengan teknologi Virtual Reality juga artifisial, namun dengan Virtual Reality dapat meninggalkan kesan nyata bagi penggunanya. Mengingat kemajuan teknologi saat

<sup>\*)</sup> Penulis Korespondensi (A. P. Nugraha) Email: adriansyahpn@students.undip.ac.id

ini dan perkembangan sosial budaya negara ini, menonton video adalah kegiatan yang mudah dilakukan oleh semua penduduk[23].

Pembelajaran mengenai pemahaman dan informasi bandara sangat diperlukan ketika akan menggunakan jasa transportasi udara ini. Salah satu solusi yang dapat digunakan untuk memberikan informasi dan panduan tentang tata cara melakukan perjalanan menggunakan pesawat terbang adalah dengan membuat media penyampaian sebagai sarana edukasi alternatif dengan memanfaatkan salah satu teknologi komputer yang masih dikembangkan sampai saat ini yaitu *Virtual Reality*. Sehingga media penyampaian dapat dibentuk menjadi sebuah permainan edukasi agar lebih menarik dan mudah untuk dipahami. *Virtual Reality* tidak hanya sebagai media melainkan juga stimulan. Pengguna *Virtual Reality* menjadi lebih bahagia dalam belajar dan mempunyai rasa ingin tahu yang tinggi[24].

Dalam simulasi dibutuhkan visualisasi objek yang ada di lapangan secara detail dan akurat. Untuk mencapai hasil yang baik, terdapat metode untuk memvisualkan bentuk objek benda dan bangunan yang ada di bandar udara, yaitu dengan proses *modelling*. Proses *modelling* tiga dimensi merupakan hasil dari representasi proses secara matematika yang membentuk objek tiga dimensi. Hasil dari proses tersebut sering disebut dengan 3D Mesh[4].

Untuk mendapatkan hasil visualisasi yang lebih interaktif dan dinamis, maka objek tersebut dapat dijalankan menggunakan bantuan program Unity sebagai *game engine*. Dengan dibuatnya permainan edukasi dengan menggunakan teknologi *Virtual Reality* sebagai media pembelajaran alternatif diharapkan mampu menambah daya tarik dalam pembelajaran mengenai prosedur bandar udara.

### **II. PENELITIAN TERDAHULU**

Thomy Afif [1] Mensimulasikan kondisi ruangan secara interaktif dan dinamis, membuat pengguna mendapatkan lebih banyak informasi secara visual dari suatu unit bangunan. Muhammad Syafi'ie Nurbadi [2] Mengembangkan alternatif media untuk membantu pembelajaran organ tubuh manusia agar lebih mudah dimengerti dan lebih menarik. Agung Adytio [3] Mengembangkan *Virtual Tour* Fakultas Teknik Gowa dan Kamus Tamalanrea Universitas Hasanuddin sebagai media informasi kampus berbasis gambar panorama 360.

#### **III. METODE PENELITIAN**

Metode penelitian dilakukan dengan cara penelitian kualitatif diantaranya dengan melakukan studi literatur, observasi, dan wawancara. Dengan menggunakan metode ini bertujuan untuk mengetahui lebih jauh mengenai hal-hal apa saja yang diperlukan untuk membuat aplikasi simulasi berbasis *Virtual Reality* ini. Kemudian digunakan metode *User Centered Design* yang memiliki beberapa tahapan, yaitu *plan the human centered process, specify the context of use, specify user requirements, produce design solutions* dan *evaluate* *design*. Dengan metode ini penulis dapat menggali lebih jauh mengenai kebutuhan pengguna dalam menentukan fungsionalitas sistem dan juga digunakan untuk evaluasi sistem.

# **3.1 Pengumpulan Data**

### **A. Studi Literatur**

Teori-teori yang didapatkan dari studi literatur digunakan sebagai acuan dalam melakukan pembuatan desain antarmuka dan pemodelan objek tiga dimensi yang akan diterapkan pada aplikasi *Virtual Reality*. Selain itu studi data dari internet juga digunakan untuk mendapatkan informasi yang terkait dengan antarmuka dan optimasi aplikasi *Virtual Reality*.

### **B. Observasi**

Observasi dilakukan dengan melakukan pengambilan data berupa gambar denah dan foto objek alat yang digunakan saat masuk ke area bandar udara dan lokasi Ahmad Yani Semarang, serta mengenai prosedur keberangkatan dan kedatangan di bandar udara dengan melakukan survei dan wawancara secara langsung pada petugas dari Bandar Udara Ahmad Yani Semarang.

# **C. Wawancara**

Wawancara dilakukan dengan petugas bandar udara pada tanggal 5 Oktober 2022 dilokasi penelitian yaitu Ahmad Yani International Airport yang berlokasi di Tambakharjo, Kec. Semarang Barat, Kota Semarang, Jawa Tengah.

### **3.2 Metode** *User Centered Design*

Pada tahap awal penelitian akan digunakan metode *User Centered Design* untuk mengumpulkan data yang dibutuhkan dengan melakukan wawancara dan observasi secara langsung di bandar udara Ahmad Yani Semarang. Pengguna memberikan masukan sehubungan dengan rancangan dasar yang diberikan oleh penulis secara lebih rinci untuk membuat solusi terhadapt rancangan aplikasi sesuai dengan kebutuhan pengguna, sehingga sistem yang dibuat dapat bermanfaat dan mudah digunakan oleh pengguna.

### **A. Merencanakan Proses Yang Berpusat Pada Manusia**

Pada tahap ini dilakukan survei dan wawancara dengan orang-orang yang terkait dengan pembuatan aplikasi tersebut, hal tersebut digunakan untuk mendapatkan data bahwa pembuatan aplikasi berfokus pada pengguna. Aplikasi akan mencakup pengguna dari tahap awal hingga akhir dari interaksi yang diperlukan.

### **B. Menentukan Konteks Pengguna**

Pada tahap ini dilakukan mengidentifikasi dan menentukan target pengguna pada aplikasi yang akan dibangun, hal tersebut dilakukan untuk memvalidasi aplikasi yang didesain sesuai dengan keinginan dan tujuan dibuatnya simulasi VR ini.

### **C. Menentukan Kebutuhan**

Pada tahapan ini menentukan kebutuhan pengguna terhadap sistem yang akan dirancang. Dengan melakukan identifikasi kebutuhan pengguna dilakukan dengan cara menganalisis kebutuhan dan masukan dari pengguna, sehingga aplikasi dapat bermanfaat dan sesuai dengan harapan pengguna.

### **D. Membuat Solusi dan Desain Pengembangan**

Tahap ini digunakan untuk mengimplementasikan solusi yang didapatkan dari kebutuhan pengguna dalam bentuk desain purwarupa yang kemudian akan diujikan kepada pengguna pada tahap evaluasi produk.

### **E. Evaluasi Produk**

Tahapan terakhir dilakukan dengan melakukan evaluasi terhadap desain purwarupa yang telah dibuat, hal ini berfokus pada pengukuran tingkat usabilitas aplikasi dari purwarupa yang telah dibuat.

### **3.3 Kebutuhan Fungsional**

Kebutuhan fungsional adalah kebutuhan yang meliputi proses-proses yang dilakukan oleh sistem. Kebutuhan fungsional dari alur kerja aplikasi *Virtual Reality*, antara lain:

- 1. Sistem dapat menampilkan menu yang terdapat pada tiap *scene* aplikasi, dan pengguna dapat melakukan interaksi terhadap tombol yang ada pada antarmuka dengan menggunakan kontrol *joystick*.
- 2. Sistem dapat menampilkan antarmuka informasi berupa teks, audio dan video kepada pengguna.
- 3. Sistem dapat menampilkan objek bangunan dan benda dengan pencahayaan yang jelas.

#### **3.4 Perancangan Aplikasi**

#### **1. Perancangan HIPO**

Perancangan HIPO (*Hierarchy Plus Input-Process-Output*) merupakan metodologi yang dikembangkan dan didukung oleh IBM. Tetapi saat ini HIPO juga banyak digunakan sebagai alat desain dan teknik dokumentasi dalam siklus pengembangan sebuah sistem. Penggunaan HIPO ini mempunyai tujuan utama untuk menyediakan suatu struktur guna memahami fungsi-fungsi, serta desain antarmuka dari suatu program.

#### **a.** *Visual Table of Content Diagram*

*Visual Table of Content* (VTOC) terdiri dari satu diagram hierarki atau lebih. Diagram ini menggambarkan seluruh fungsi-fungsi sistem secara berjenjang. VTOC menggambarkan seluruh program HIPO secara terperinci maupun secara ringkas dan terstruktur. Diagram berisi nama dan nomor dari program HIPO yang dapat diindentifikasikan. Struktur diagram dan hubungan fungsi diidentifikasikan dalam bentuk hierarki. Masingmasing fungsi diberikan keterangan pada bagian penjelasan yang diikutsertakan dalam diagram dibawah ini.

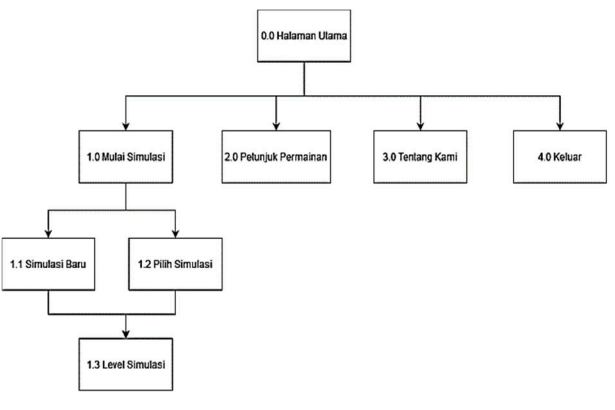

Gambar 1 *Visual Table of Content Diagram* 

Gambar 1 dijelaskan sebagai berikut.

1. 0.0 Halaman Utama

Halaman ini merupakan halaman menu utama yang akan muncul pada saat aplikasi pertama kali dibuka.

2. 1.0 Mulai Simulasi

Mulai simulasi merupakan menu yang menampilkan pilihan bagi pengguna untuk memilih mulai simulasi dari awal hingga akhir atau langsung lompat ke level tertentu. 3. 1.1 Simulasi Baru

Simulasi baru merupakan tombol yang digunakan untuk mengarahkan pengguna untuk memulai simulasi secara urut dari tahapan awal hingga akhir.

4. 1.2 Pilih Simulasi

Menu yang mengarahkan pengguna agar dapat memilih level dari simulasi yang diinginkan.

5. 1.3 Level Simulasi

Halaman ini merupakan tampilan dari simulasi Virtual Reality dari bandar udara Ahmad Yani Semarang.

6. 2.0 Petunjuk Permainan

Menu yang mengarahkan pengguna menuju ke halaman cara bermain dari simulasi ini.

7. 3.0 Tentang Kami

Menu yang mengarahkan pengguna menuju ke halaman pembuat dan alat bahan apa saja yang digunakan dalam pembuatan simulasi.

8. 4.0 Keluar

Halaman ini berisi menu untuk keluar dari aplikasi.

### **2. Pemodelan Area Bandar Udara**

Dalam proses ini akan dijelaskan mengenai tahapan pembuatan objek bangunan tiga dimensi dari proses *modelling* hingga proses *exporting*. Untuk proses pemodelan yang penulis lakukan adalah sebagai berikut.

#### **a.** *Subdivision Modelling* **/** *Geometry Modelling*

Tahapan ini merupakan proses pembentukan model sesuai dengan *background* dari sketsa atau foto yang diperoleh saat melakukan pengamatan dilapangan yang nantinya akan digunakan dalam simulasi *Virtual Reality* dengan menggunakan bentuk-bentuk geometri dasar seperti kubus, silinder, lingkaran, dan lain sebagainya. Kemudian geometri dasar tersebut diubah bentuknya sehingga menjadi bentuk model yang sudah ditentukan. Dalam tahapan ini, penulis mengambil contoh dalam pembuatan model bagian trotoar dari gerbang tol bandar udara Ahmad Yani Semarang.

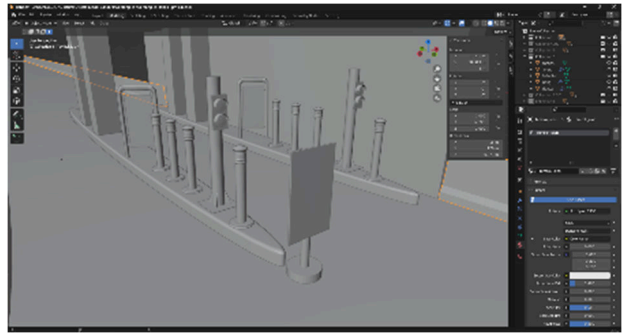

Gambar 2 tahap *modelling* gerbang tol

### **b.** *Texturing*

Tahapan ini merupakan proses pemberian material pada setiap objek agar terlihat semakin realistis. Dalam proses *texturing* dapat menggunakan material yang didapatkan dari bawaan 3D Blender maupun membuat foto atau gambar sendiri sesuai dengan material yang diinginkan.

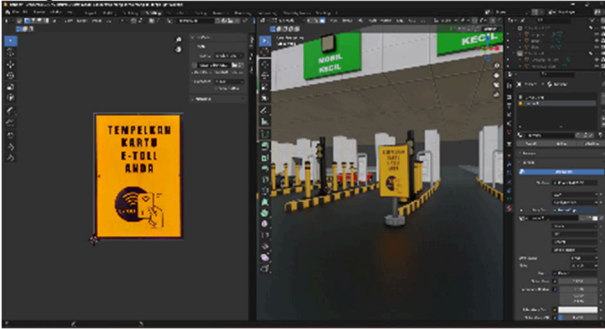

Gambar 3 proses *UV Editing* 

#### **c. Optimasi** *mesh*

Tahapan ini merupakan proses optimasi dari tiap objek agar tidak membebani perangkat keras dalam melakukan proses rendering dari model-model yang telah dibuat. Penulis menggunakan metode penggabungan atau *join mesh* untuk mengurangi banyaknya objek-objek kecil yang harus di *render* secara terpisah. Dengan menggabungkan atau *grouping model* maka akan meringankan kinerja *Graphic Processing Unit* dalam menampilkan objek dan membaca *texture*.

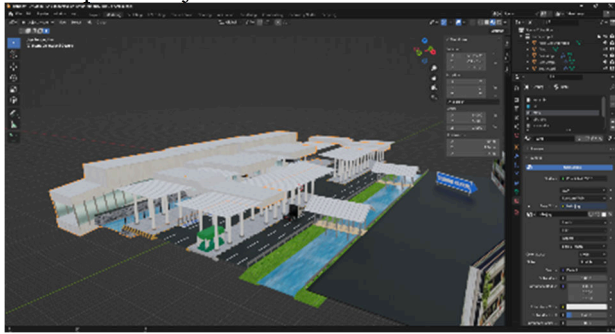

Gambar 4 tahap optimasi *mesh* 

#### **d. Optimasi Material**

Tahapan ini merupakan proses optimasi material dari tiap objek agar tidak membebani perangkat keras dalam melakukan pemuatan tekstur dari model-model yang telah dibuat. Disini dengan menghilangkan material yang

terduplikasi dan menggunakan material yang sudah ada secara efisien. Karena sampah material dapat membebani kinerja GPU dalam memuat sebuah tekstur.

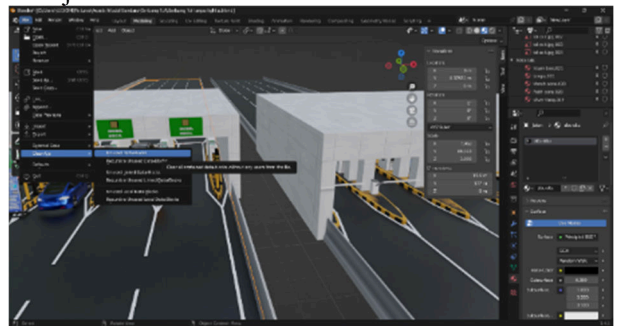

Gambar 5 tahap optimasi material

### **e.** *Exporting*

Tahapan ini merupakan proses pengubahan dari format yang di dukung oleh aplikasi 3d Blender ke format yang di dukung *Unity Engine*. Hal ini dilakukan agar model yang telah dibuat dapat ditampilkan dengan baik pada aplikasi Unity. Penulis menggunakan format ekspor fbx (Filmbox), dengan pengaturan *path mode* adalah *copy*, untuk menyesuaikan lokasi tekstur material sesuai dengan format asli dari 3D Blender dan mengaktifkan *embed textures* untuk memudahkan penulis dalam memasukan objek kedalam *Unity Engine*, sehingga tidak repot untuk memasukkan tekstur kembali.

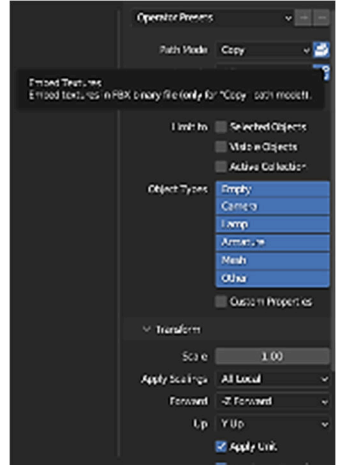

Gambar 6 Pengaturan ekspor model

#### **IV. HASIL DAN PEMBAHASAN**

Aplikasi simulasi Virtual Reality ini hanya dapat berjalan di platform Personal Computer dengan berbasis sistem operasi Windows 10 maupun Windows 11. Untuk menjalankan simulasi, dibutuhkan perangkat headset *Virtual Reality* Oculus Quest 2. Aplikasi simulasi berisi antarmuka dua dimensi serta aset model tiga dimensi berupa lokasi di bandar udara dan objek interaksi yang digunakan saat melakukan simulasi.

#### **4.1 Hasil Implementasi**

# **4.1.1 Hasil Implementasi Antarmuka**

#### **a. Halaman Utama**

Pada halaman utama terdapat lima tombol navigasi, yaitu tombol mulai simulasi, tombol pilih level, tombol tentang kami, tombol cara bermain, dan tombol keluar. Hasil dari tampilan halaman utama dapat dilihat pada Gambar 7.

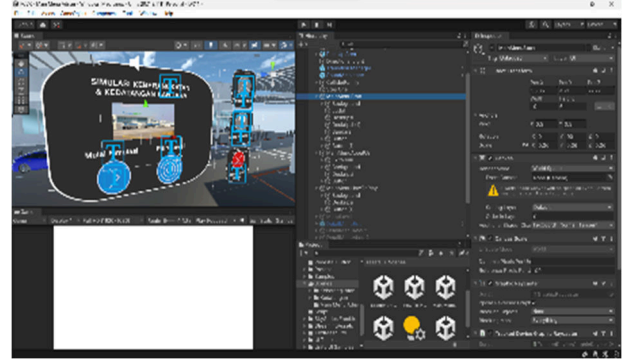

Gambar 7 Tampilan halaman utama

### **b. Halaman Pilih Level**

Pada halaman pilih level terdapat delapan tombol navigasi, yaitu tombol Toll Gate, tombol Pick UP Area, tombol Public Area, tombol Check In, tombol Waiting Hall, tombol Lorong Transit, tombol Baggage claim dan tombol keluar. Hasil dari tampilan halaman pilih level dapat dilihat pada Gambar 8.

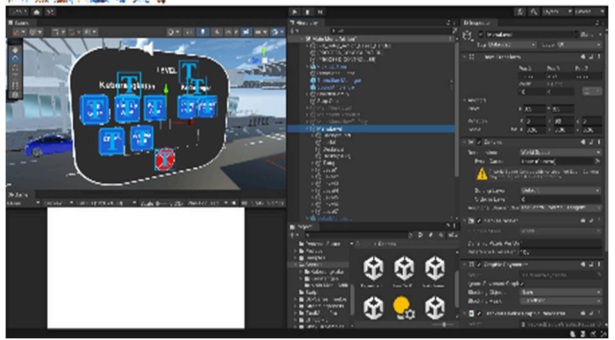

Gambar 8 Tampilan halaman pilih level

### **c. Halaman Tentang Kami**

Pada halaman tentang kami terdapat satu tombol navigasi, yaitu tombol kembali. Hasil dari tampilan halaman pilih level dapat dilihat pada Gambar 9.

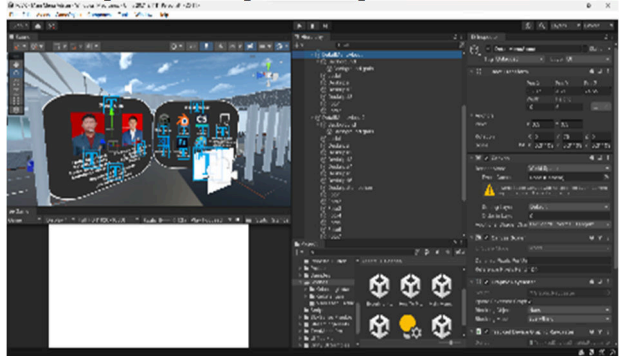

Gambar 9 Tampilan halaman tentang kami

### **d. Halaman Cara Bermain**

Pada halaman cara bermain terdapat tiga tombol navigasi, yaitu tombol kembali, tombol selanjutnya, dan tombol keluar. Hasil dari tampilan halaman pilih level dapat dilihat pada Gambar 10.

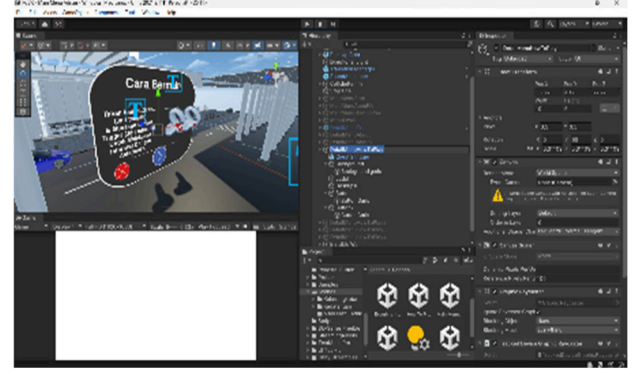

Gambar 10 Tampilan halaman cara bermain

### **e. Halaman Keluar Dari Game**

Pada halaman keluar dari game terdapat dua tombol navigasi, yaitu tombol setuju, dan tombol kembali. Hasil dari tampilan halaman pilih level dapat dilihat pada Gambar 11.

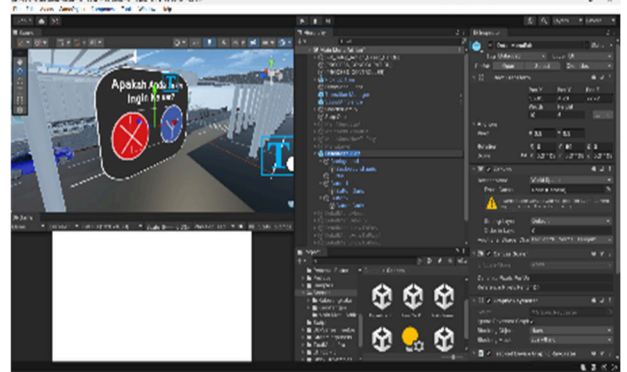

Gambar 11 Tampilan halaman keluar dari *game*

### **f. Antarmuka Pemutar Video**

Pada tampilan antarmuka pemutar video terdapat satu buah tombol navigasi, yaitu tombol sembunyikan. Hasil dari tampilan antarmuka pemutar video dapat dilihat pada Gambar 12.

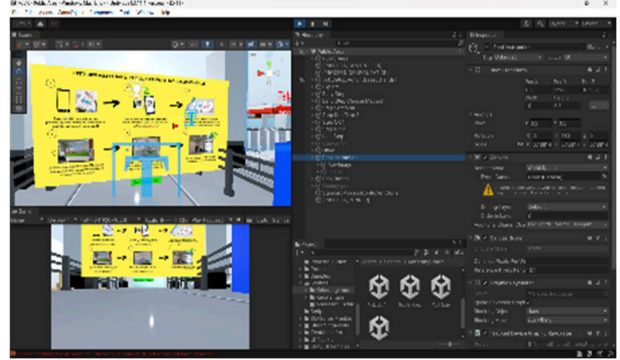

Gambar 12 Tampilan antarmuka pemutar video

### **g. Antarmuka Deskripsi Lokasi**

Pada tampilan antarmuka deskripsi lokasi terdapat tiga buah tombol, yaitu tombol untuk menampilkan gambar, tombol tutup dan tombol untuk memutar audio deskripsi lokasi. Hasil dari tampilan antarmuka deskripsi lokasi dapat dilihat pada Gambar 13.

Available at https://ejournal3.undip.ac.id/index.php/jtk *DOI:10.14710/jtk.v2i3.38948*

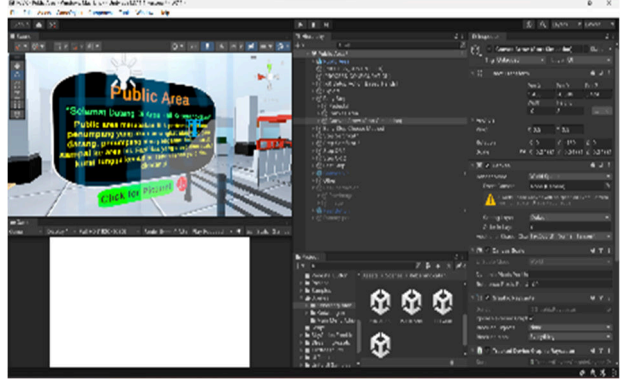

Gambar 13 Tampilan antarmuka deskripsi lokasi

Tampilan gambar area berisi foto dari lokasi dan keterangan mengenai fungsi dari lokasi tersebut. Tampilan gambar area dapat dilihat pada Gambar 14.

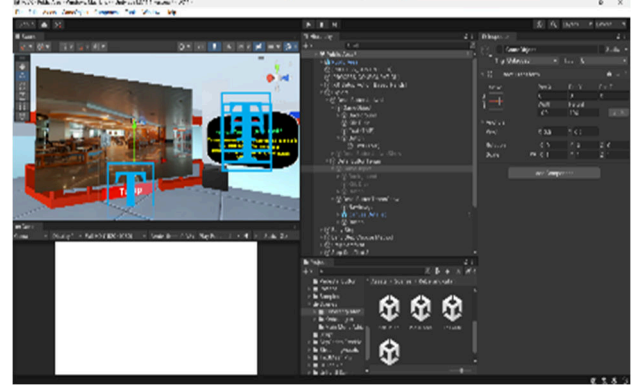

Gambar 14 Tampilan antarmuka gambar area

#### **h. Antarmuka akhir simulasi**

Pada tampilan antarmuka akhir simulasi terdapat tiga buah tombol, yaitu tombol lanjut, tombol ulang dan tombol keluar. Hasil dari tampilan antarmuka deskripsi lokasi dapat dilihat pada Gambar 15.

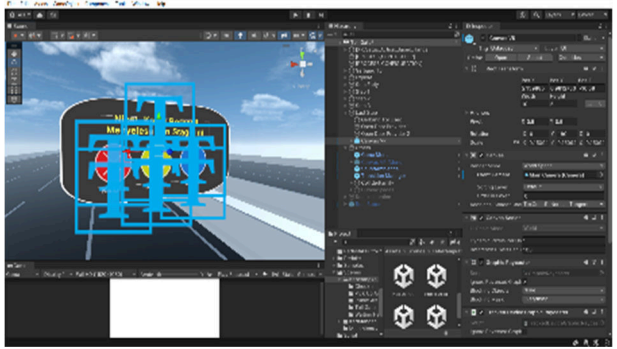

Gambar 15 Tampilan antarmuka akhir simulasi

### **4.1.2 Hasil Implementasi Model Tiga Dimensi a. Area Gerbang Tol**

Area gerbang tol adalah lokasi untuk melakukan pembayaran tarif masuk menggunakan sistem *e-toll*, yaitu harus menggunakan *e-money*. Area gerbang tol akan meneruskan ke wilayah parkir atau *Pick Up Point*. Berikut adalah tampilan lokasi gerbang tol pada simulasi, dapat dilihat pada Gambar 16.

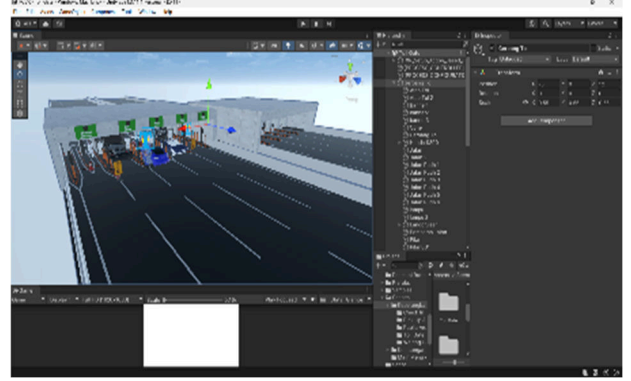

Gambar 16 Model 3D Area Gerbang Tol

#### **b. Area** *Pick Up* **dan** *Drop Point*

Area *Pick Up Point* merupakan titik penjemputan penumpang pesawat yang telah datang atau sampai setelah melakukan penerbangan di bandar udara. Sedangkan Area *Drop Point* merupakan titik dimana pengantar menurunkan penumpang yang akan melakukan keberangkatan di bandar udara. Kedua area tersebut dipisahkan menjadi dua jalur jalan yang berbeda sehingga pengantar atau penjemput dapat lebih mudah membedakan lokasi untuk melakukan pengantaran atau penjemputan penumpang. Berikut adalah tampilan lokasi *pick up* dan *drop point* pada simulasi, dapat dilihat pada Gambar 17.

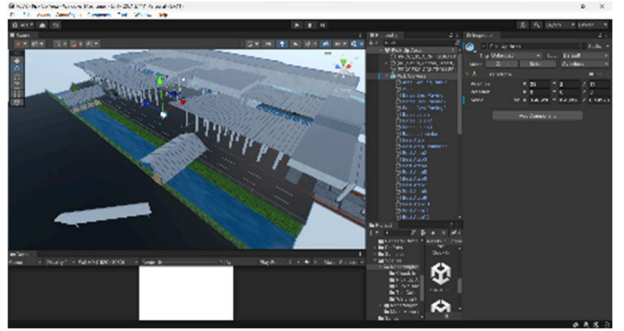

Gambar 17 Model 3D Area *pick up* dan *drop point*

#### **c. Area Publik**

Area publik merupakan lokasi di dalam gedung bandar udara yang dimana sebagai tempat untuk melakukan keberangkatan atau tempat bagi penumpang yang baru datang setelah melakukan penerbangan. Pengantar hanya boleh masuk sampai ke area ini. Berikut adalah tampilan lokasi area publik pada simulasi, dapat dilihat pada Gambar 18.

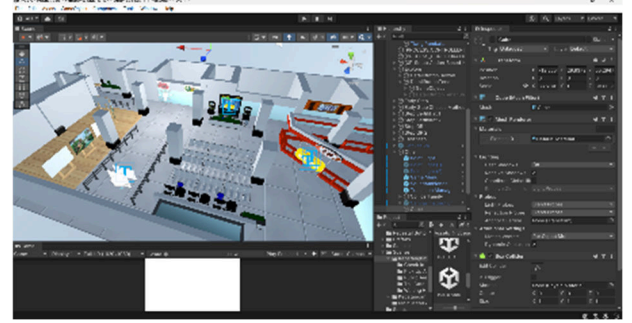

Gambar 18 *Model 3D Area publik* 

#### **d. Area** *Check In*

Area *check in* adalah tempat dimana penumpang yang akan melakukan keberangkatan harus melakukan validasi data diri, pengecekan tiket dan pengecekan barang bawaan. Penumpang melakukan prosedur tersebut sebagai persyaratan untuk melakukan keberangkatan, dengan melakukan *check in* penumpang akan mendapatkan boarding pass. *Check in* terdapat dua metode, yaitu mandiri dan manual.

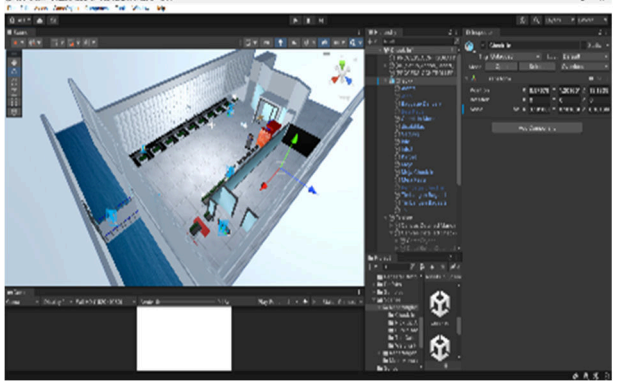

Gambar 19 Model 3D Area *check in*

#### **e. Area** *Waiting Hall*

Area *waiting hall* adalah lokasi dimana penumpang menunggu keberangkatan esawat terbang sesuai dengan jadwal dari jalur gate penerbangan yang dituju. Hal tersebut tertera pada *boarding pass* yang dimiliki penumpang setelah melakukan *check in*. Berikut adalah tampilan lokasi area *waiting hall* pada simulasi, dapat dilihat pada Gambar 20.

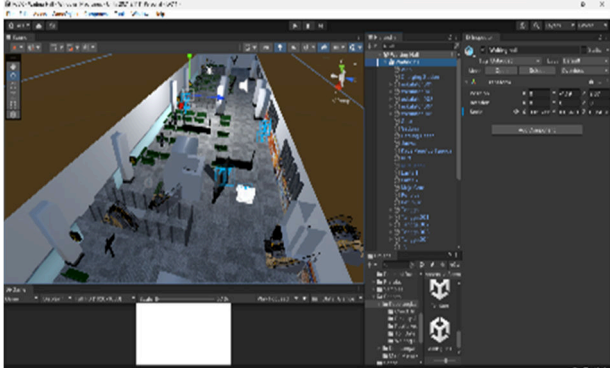

Gambar 20 Model 3D Area *Waiting Hall*

#### **f. Area** *Arrival Hall*

Area *arrival hall* adalah lorong dimana penumpang setelah melakukan penerbangan atau kedatangan. Pada tempat ini terdapat dua jalur yang berbeda, jalur kearah kanan akan mengarahkan penumpang ke jalur transit pesawat atau melanjutkan penerbangan ke destinasi selanjutnya, sedangkan jalur kiri merupakan jalur yang mengarahkan penumpang untuk mengambil barang bawaan di area *baggage claim*. Berikut adalah tampilan lokasi area waiting hall pada simulasi, dapat dilihat pada Gambar 21.

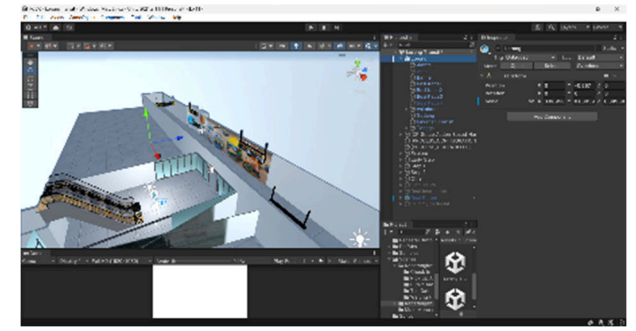

Gambar 21 Model 3D Area Arriving Hall

#### **g. Area** *Baggage Claim*

Area *Baggage Claim* adalah tempat dimana penumpang mengambil barang bawaan yang sebelumnya dimasukan kedalam bagasi pesawat. Pada tempat ini penumpang juga dapat menyewa troli untuk mempermudah membawa barang bawaan apabila barang bawaan yang dibawa dalam jumlah yang banyak.

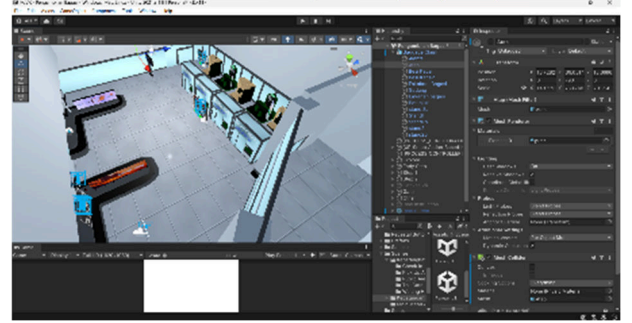

Gambar 22 Model 3D Area *Baggage Claim*

#### **4.2 Hasil Pengujian 4.2.1 Hasil Pengujian** *Black Box*

*Black box testing* digunakan untuk menguji kelayakan dari aplikasi simulasi VR yang dikembangkan. Pengujian ini dilakukan dengan menjalankan aplikasi VR pada dua buah *platform* PC dan sebuah *notebook* dengan sistem operasi yang digunakan adalah Windows 10 dan Windows 11. Untuk melakukan pengujian aplikasi digunakan sebuah perangkat keras *Virtual Reality* berupa alat Oculus Quest 2.

# **A.** *Functional Testing*

*Functional Testing* digunakan sebagai metode pengujian yang digunakan untuk memastikan aplikasi yang dibuat dapat berjalan dengan baik. Pengujian dilakukan dengan menggunakan perangkat kacamata *Virtual Reality* Oculus Quest 2. Aplikasi diuji dengan menggunakan dua perangkat *Personal Computer* (PC) dan satu buah *notebook*. Berikut adalah hasil pengujian *functional* pada aplikasi simulasi *Virtual Reality* yang dibangun.

Tabel 1 Hasil Pengujian *Functional*

| No                      | <b>Skenario</b>                               | Hasil Uji |
|-------------------------|-----------------------------------------------|-----------|
|                         | Melakukan interaksi terhadap tombol- Berhasil |           |
|                         | tombol pada halaman utama                     |           |
| $\mathcal{D}$           | Melakukan interaksi terhadap tombol- Berhasil |           |
|                         | tombol pada halaman pilih level               |           |
| $\overline{\mathbf{c}}$ | Melakukan interaksi terhadap tombol-          | Berhasil  |
|                         | tombol pada halaman tentang kami              |           |

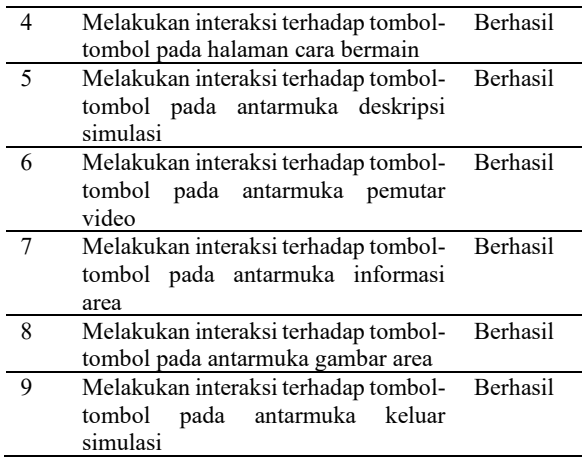

Berdasarkan hasil pengujian yang telah dilakukan, maka didapatkan kesimpulan bahwa aplikasi dapat berjalan sesuai dengan harapan, yang dimana fitur dan fungsi setiap antarmuka yang ada berfungsi dengan baik dan sesuai dengan tujuan perancangan.

### **B.** *Non***-***Functional Testing*

*Pengujian Non-functional* digunakan untuk menguji kemampuan aplikasi dalam menjalankan perintah tertentu. Dengan pengujian ini aplikasi yang diuji dapat berjalan dan dioperasikan dengan baik atau tidak. Pengujian ini mencakup jenis perangkat, resolusi layar, sistem operasi, dan lain sebagainya.

| Perangkat       | VGA             | <b>Sistem</b><br>Operasi | Hasil     |
|-----------------|-----------------|--------------------------|-----------|
| PC <sub>1</sub> | GTX 1660        | Windows                  | Tidak ada |
|                 | TI              | 10                       | Kendala   |
| PC2             | GTX 1660        | Windows                  | Tidak ada |
|                 |                 | 11                       | Kendala   |
| Laptop          | <b>RTX 3050</b> | Windows                  | Tidak ada |
|                 | T               | 11                       | Kendala   |

Tabel 2 Hasil pengujian kompatibilitas dan keandalan

Berdasarkan hasil pengujian yang telah dilakukan, maka didapatkan kesimpulan bahwa aplikasi dapat berjalan dengan normal pada perangkat keras dengan spesifikasi VGA yang berbeda.

#### **4.2.2 Pengujian Usability**

#### **1. Pengumpulan Data**

a. Pengambilan sampel data responden

Pengujian *usability* dilakukan pada masyarakat dengan usia mulai dari 16 tahun hingga 59 tahun yang berjumlah 20 sampel. Jumlah ini merupakan jumlah responden yang digunakan untuk pengujian *usability*. Masyarakat yang melakukan uji coba terbagi menjadi dua kalangan, yaitu kalangan yang sudah pernah menggunakan jasa penerbangan di bandar udara dan kalangan yang belum pernah menggunakan jasa penerbangan di bandar udara.

#### b. Karakteristik Responden

Berdasarkan hasil pengujian yang telah dilakukan kepada responden, didapatkan data karakteristik pekerjaan responden yang terdiri dari 9 orang seorang pelajar dan

11 orang seorang pekerja swasta maupun negeri. Hasil data pekerjaan responden dapat dilihat pada Gambar 23.

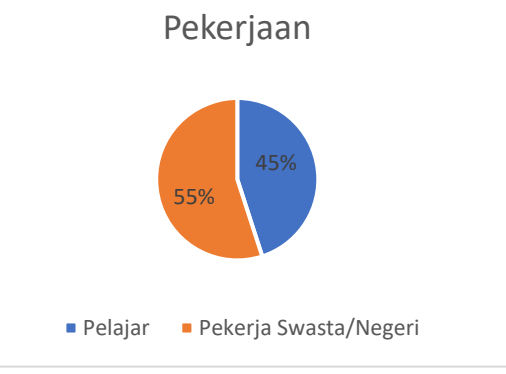

Gambar 23 Pekerjaan Responden

Pada Gambar 4.32 didapatkan data berupa pekerjaan dari responden terbagi menjadi dua jenis, yaitu pelajar dan pekerja, dengan persentase pelajar sebanyak 45% dan pekerja sebanyak 55%. Berdasarkan hasil pengujian yang telah dilakukan kepada 20 sampel responden, didapatkan data karakteristik usia responden yang terdiri dari usia 16 hingga usia 59 tahun. Hasil data usia responden dapat dilihat pada Gambar 24.

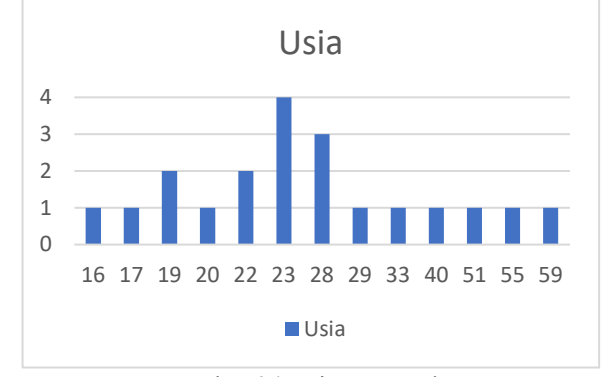

Gambar 24 Usia Responden

#### **2. Pengolahan Data**

Pengujian dilakukan dengan melakukan user testing dengan memberikan scenario tugas kepada penguji coba simulasi. Skenario tugas dapat dilihat sebagai berikut.

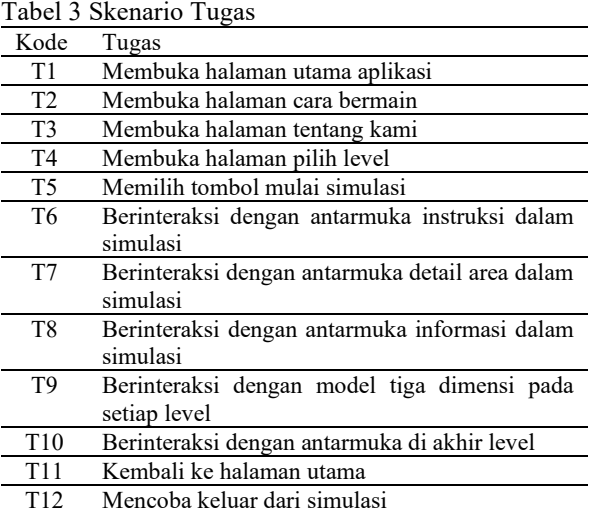

Berikut adalah daftar pertanyaan yang diajukan telah dipetakan kedalam kategori berdasarkan kriteria pengujian *usability*.

Tabel 4 Kuesioner $[17]$ 

| NO                   | <b>PERTANYAAN</b>                                                         | <b>KODE</b>     |  |  |
|----------------------|---------------------------------------------------------------------------|-----------------|--|--|
| Learnability         |                                                                           |                 |  |  |
| 1.                   | Teks pada aplikasi terlihat jelas dan<br>mudah dibaca                     | L1              |  |  |
| 2.                   | Tampilan menu pada aplikasi dapat<br>mudah untuk dipahami                 | L2              |  |  |
| 3.                   | Tampilan simbol pada aplikasi dapat<br>mudah untuk dipahami               | L <sub>3</sub>  |  |  |
| $\overline{4}$ .     | Antarmuka mudah digunakan                                                 | L4              |  |  |
|                      | <b>Efficiency</b>                                                         |                 |  |  |
| 5.                   | yang disampaikan<br>Informasi<br>dapat<br>tersampaikan dengan baik        | EF1             |  |  |
| 6.                   | Performa<br>simulasi<br>virtual<br>reality<br>berjalan dengan baik        | EF <sub>2</sub> |  |  |
|                      | Memorability                                                              |                 |  |  |
| 7.                   | tidak<br>aplikasi<br>Antarmuka<br>membingungkan                           | M <sub>1</sub>  |  |  |
| 8.                   | Informasi berupa teks, audio dan video<br>mudah diingat                   | M <sub>2</sub>  |  |  |
| 9.                   | benda yang digunakan<br>Objek<br>atau<br>mudah untuk diingat              | M3              |  |  |
|                      | <b>Errors</b>                                                             |                 |  |  |
| 10.                  | Antarmuka dapat menampilkan teks,<br>gambar dan audio                     | ER <sub>1</sub> |  |  |
| 11.                  | Tombol<br>pada antarmuka<br>dapat<br>digunakan dengan baik                | ER <sub>2</sub> |  |  |
| <b>Satisfactions</b> |                                                                           |                 |  |  |
| 12.                  | Pengguna ingin menggunakan aplikasi<br>kembali                            | S1              |  |  |
| 13.                  | Simulasi memberikan pengalaman yang<br>interaktif dan kesan yang mendalam | S <sub>2</sub>  |  |  |
| 14.                  | Data dan informasi yang diberikan sudah<br>lengkap dan terbaru            | S <sub>3</sub>  |  |  |

Berikut adalah tabel perbandingan nilai r hitung dengan nilai r tabel dengan signifikansi 5% dan 1%, ditampilkan pada Tabel 5.

Tabel 5 Perbandingan nilai r hitung dengan r tabel

| Kode            | r hitung | r tabel | Keterangan  |
|-----------------|----------|---------|-------------|
| L1              | 0.629    | 0.444   | Valid       |
| L <sub>2</sub>  | 0.819    | 0.444   | Valid       |
| L3              | 0.746    | 0.444   | Valid       |
| L4              | 0.539    | 0.444   | Valid       |
| EF1             | 0.340    | 0.444   | Tidak Valid |
| EF <sub>2</sub> | 0.700    | 0.444   | Valid       |
| M <sub>1</sub>  | 0.731    | 0.444   | Valid       |
| M <sub>2</sub>  | 0.576    | 0.444   | Valid       |
| M <sub>3</sub>  | 0.818    | 0.444   | Valid       |
| ER1             | 0.566    | 0.444   | Valid       |
| ER <sub>2</sub> | 0.796    | 0.444   | Valid       |
| S1              | 0.707    | 0.444   | Valid       |
| S <sub>2</sub>  | 0.613    | 0.444   | Valid       |
| S <sub>3</sub>  | 0.761    | 0.444   | Valid       |

Hasil perhitungan *pearson correlation* yang diperoleh terdapat satu buah item kode yang tidak memenuhi syarat uji validitas yaitu kode EF1 dengan memperoleh skor korelasi sebesar 0.340 karena nilai r hitung lebih kecil dari nilai r tabel. Sedangkan kode item soal yang lain telah memenuhi syarat uji validitas karena nilai r hitung lebih besar sama dengan nilai r tabel. Karena kode EF1 tidak memenuhi syarat pengujian validitas maka kode EF1 tidak dapat digunakan dalam perhitungan uji reliabilitas.

Berikut adalah hasil perhitungan dengan rumus *Croncbach Alpha* untuk pengujian reliabilitas kode aspek *usability*, ditampilkan pada Tabel 4.24.

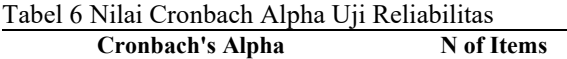

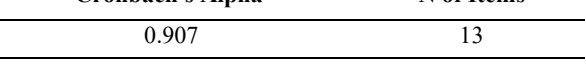

Pada Tabel 6 diperoleh nilai *Cronbach Alpha* sebesar 0.907 dari 13 buah kode aspek *usability* menunjukan bahwa ke 13 *item* tersebut cukup reliabel karena memiliki skor lebih besar sama dengan 0.600. Untuk pertanyaan kode EF1 tidak dimasukan kedalam perhitungan karena tidak memenuhi syarat pada uji validitas. Berikut adalah Hasil data umpan balik dari gabungan responden yang belum dan sudah pernah melakukan penerbangan di bandar udara.

Tabel 7 Hasil Keseluruhan Umpan Balik

| Kode            | Jumlah | Rata-Rata |
|-----------------|--------|-----------|
| L1              | 85     | 4.25      |
| L2              | 87     | 4.35      |
| L <sub>3</sub>  | 87     | 4.35      |
| L4              | 83     | 4.15      |
| EF1             | 86     | 4.3       |
| M1              | 82     | 4.1       |
| M <sub>2</sub>  | 87     | 4.35      |
| M3              | 85     | 4.25      |
| ER1             | 89     | 4.45      |
| ER <sub>2</sub> | 89     | 4.45      |
| S <sub>1</sub>  | 86     | 4.3       |
| S <sub>2</sub>  | 89     | 4.45      |
| S <sub>3</sub>  | 89     | 4.45      |

Berikut adalah hasil data pengumpulan dari kode kriteria *usability* yang berupa *learnability, efficiency, memorability, error* dan *satisfaction*.

Tabel 8 Hasil Pengujian *Usability* 

| Kriteria     | Jumlah | Rata-rata | Persentase |
|--------------|--------|-----------|------------|
| Learnability | 342    | 4.275     | 85.5%      |
| Efficiency   |        | 4.25      | 85%        |
| Memorability | 254    | 4.233     | 84.66%     |
| Error        | 178    | 4.45      | 89%        |
| Satisfaction | 264    | l 4       | 88%        |

Hasil nilai diperoleh setelah pengguna menggunakan aplikasi. Hasil pengujian ini menunjukkan bahwa uji *usability* dapat menentukan aplikasi simulasi VR sudah layak digunakan berdasarkan prinsip *usability*. Berikut adalah hasil pengujian *usability* yang diperoleh dapat dilihat pada Gambar 25.

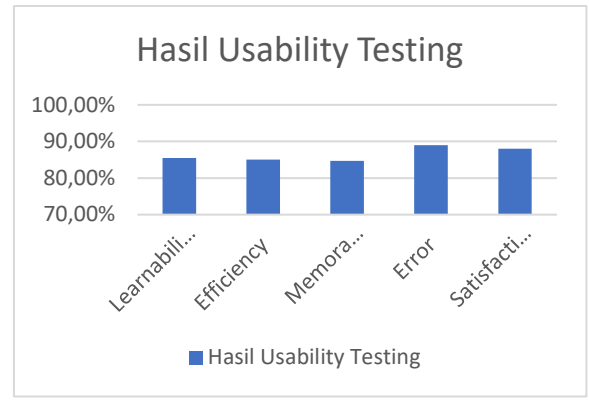

Gambar 25 Hasil Analisis Evaluasi *Usability* 

Berdasarkan Gambar 25 di atas, maka dapat disimpulkan dari masing-masing kriteria aspek *usability* yang diperoleh sebagai berikut.

# **a.** *Learnability*

Aspek *learnability* mendapatkan nilai rata-rata 4.275 dari nilai maksimum 5, dengan persentase persetujuan 85.50%, penilaian pengguna memberikan hasil yang baik, sehingga dapat disimpulkan bahwa tampilan antarmuka dan informasi yang ditampilkan dapat dipelajari dengan mudah.

# **b.** *Efficiency*

Aspek *efficiency* mendapatkan nilai rata-rata 4.25 dari nilai maksimum 5, dengan persentase persetujuan 85%, penilaian pengguna memberikan hasil yang baik, sehingga dapat disimpulkan bahwa tampilan antarmuka dapat menampilkan informasi dengan baik dan performa dari aplikasi dapat berjalan dengan cepat.

# **c.** *Memorability*

Aspek *Memorability* mendapatkan nilai rata-rata 4.233 dari nilai maksimum 5, dengan persentase persetujuan 84.66%, penilaian pengguna memberikan hasil yang baik, sehingga dapat disimpulkan bahwa penggunaan tampilan antarmuka dan objek yang ada di dalam permainan dapat diingat dengan mudah oleh pengguna.

# **d.** *Error*

Aspek *Error* mendapatkan nilai rata-rata 4.45 dari nilai maksimum 5, dengan persentase persetujuan 89%, penilaian pengguna memberikan hasil yang sangat baik, sehingga dapat disimpulkan bahwa tidak terjadi kesalahan pada aplikasi maupun disisi pengguna.

### **e.** *Satisfaction*

Aspek *Satisfaction* mendapatkan nilai rata-rata 4.4 dari nilai maksimum 5, dengan persentase persetujuan 88%, penilaian pengguna memberikan hasil yang sangat baik, sehingga dapat disimpulkan bahwa informasi yang disampaikan dapat diterima dengan baik berdasarkan dari data yang terbaru.

### **V. KESIMPULAN**

Berdasarkan hasil penelitian pengembangan dan pembahasan yang telah diuraikan dapat disimpulkan bahwa:

1. Pengembangan aplikasi simulasi sebagai sarana edukasi alternatif berbasis *Virtual Reality* dikembangkan dengan menggunakan metode *User-* *Centered Design* sebagai acuan dan kemudian diuji menggunakan *Blackbox testing* dan *Usability testing*. Simulasi dibuat dengan program Unity sebagai *game engine* yang memberikan banyak *tools* sehingga memudahkan dalam pengembangan simulasi. Selain itu digunakan perangkat lunak pendukung lainnya berupa 3D Blender sebagai 3D *Modeller* dan Adobe Photoshop sebagai pembuatan tekstur.

- 2. Hasil pengujian pengetahuan bandar udara yang diuji menunjukkan bahwa informasi yang diberikan melalui simulasi dapat tersampaikan dengan cukup baik, bagi kalangan yang belum pernah dan sudah pernah menaiki pesawat terbang.
- 3. Berdasarkan hasil *blackbox testing* dengan menguji fungsionalitas dan non fungsionalitas aplikasi menunjukkan bahwa fitur dan fungsi yang ada dapat berfungsi dengan baik.
- 4. Pengembangan selanjutnya diharapkan mampu mengembangkan model tiga dimensi pada aplikasi VR simulasi prosedur keberangkatan di bandar udara, dengan menyajikan objek area yang lebih realistis dan performa yang lebih baik.

# **DAFTAR PUSTAKA**

- [1] Thomy. A, "Rancang Bangun Aplikasi Bergerak Berbasis Virtual Reality Interaktif Untuk Jasa Rancangan Dalam Ruangan", Universitas Islam Indonesia, 2018. Tersedia: https://dspace.uii.ac.id/handle/123456789/10220 [Diakses 06 Juli 2022].
- [2] M. S. Nurbadi, "Aplikasi Berbasis Virtual Reality Untuk Pendukung Proses Pembelajaran Organ Pencernaan Manusia", Universitas Islam Indonesia, 2018. Tersedia: https://dspace.uii.ac.id/handle/123456789/11883 [Diakses 06 Juli 2022].
- [3] A. Adytio, "Pembuatan Virtual Reality Tour Dengan Metode Gambar Panorama Untuk Kampus Fakultas Teknik Universitas Hasanuddin", Jurnal Universitas Hasanuddin, Makasar, 2017.
- [4] Vaughan, William. E-Book Digital Modelling, USA, New Riders, 2011.
- [5] Republik Indonesia. 2009. Undang-Undang Republik Indonesia No. 1 Tahun 2009, pasal 1 (33) tentang Penerbangan.
- [6] Horonjeff, R and Mckelvey, F.X. Planning and Design of Airports, 5th ed., McGraw Hill Professional, New York, 2010.
- [7] Republik Indonesia. 2002. Keputusan Menteri Perhubungan Republik Indonesia Nomor KM 47 Tahun 2002, pasal 7 (6b).
- [8] Nalwan, A. Pemrograman Animasi dan Game Profesional, Elex Media Komputindo, Jakarta, 1998.
- [9] Ardhianto, E., Hadikurniawati, W. & Winarno, E., "Augmented Reality Objek 3 Dimensi dengan Perangkat Artoolkit dan Blender", Jurnal

Teknologi Informasi DINAMIK, Volume 17, 2012.

- [10] Fox, Brent., Game Interface Design, Thomas Course Technology, Boston, 2005.
- [11] Adams, Earnest., Fundamentals of Game Design, 2nd ed, Berkeley : New Riders, 2010.
- [12] Rosalina, L., Brata, A. H., & Fanani, L., "Pembangunan Aplikasi Perangkat Bergerak Program KB Berbasis Android Dengan Menerapkan User Centered Design", 2(12), 6915- 6921, 2018.
- [13] Widhiarso, Wijang, "Metode UCD (User Centered Design) Untuk Rancangan Kios Informasi Studi Kasus: Rumah Sakit Bersalin XYZ", STMIK MDP Palembang, 3, 6-10, 2007.
- [14] Wahyuningrum, T., & Azhari, "Tinjauan Usability Dalam Evaluasi Produk Perangkat Lunak", Seminar Nasional Inovasi Teknologi, 1- 8, 2017.
- [15] Stake, R. E., Evaluating Educational Programmes: The Need and the Response: A Collection of Resource Materials, OECD, 1976.
- [16] Jacobsen, N. E., Usability Evaluation Methods The Reliability and Usage of Cognitive Walktrough and Usability Test, University of Copenhagen, Denmark, 1999.
- [17] Nielsen, Jacob., Usability Engineering, Academic Press, 1993.
- [18] *Tullis, T., & Albert, B., Measuring the User Experience Collecting, Analyzing, and Presenting Usability Metrics, 2nd ed, 2013.*
- [19] Wahyuningrum, T., Buku Referensi Mengukur Usability Perangkat Lunak, Deepublish, Yogyakarta, 2021. Tersedia: https://repository.ittelkompwt.ac.id/7797/1/Mengukur%20usability%20per angkat%20lunak.pdf [Diakses 15 Januari 2023].
- [20] Megawanti, P. (2015). Meretas Permasalahan Pendidikan Di Indonesia. Formatif: Jurnal Ilmiah Pendidikan MIPA, 2(3).
- [21] I. W. K. Suwastika, "Pengaruh E-Learning Sebagai Salah Satu Media Pembelajaran Berbasis Teknologi Informasi Terhadap Motivasi Belajar Mahasiswa", JSI, vol. 13, no. 1, pp. 1-5, Dec. 2018.
- [22] Luhulima, D. A., Degeng, N. S., & Ulfa, S. (2018). Pengembangan Video Pembelajaran Karakter Mengampuni Berbasis Animasi Untuk Anak Sekolah Minggu. JINOTEP (Jurnal Inovasi Dan Teknologi Pembelajaran): Kajian Dan Riset Dalam Teknologi Pembelajaran, 3(2), 110–120.
- [23] Fadhli, M. (2016). Pengembangan media pembelajaran berbasis video kelas iv sekolah dasar. Jurnal Dimensi Pendidikan Dan Pembelajaran, 3(1), 24–33.
- [24] Rahmawati, "Aptika Kominfo," Aptika Kominfo, 26 Mei 2022. [Online]. Available: https://aptika.kominfo.go.id/2022/05/pembelajar an-dengan-virtual-reality-bangkitkan-rasa-ingintahu-siswa/. [Diakses 14 Juni 2023].

டு இ

©2023. This article is an open access article distributed under the terms and conditions of the Creative Commons Attribution-ShareAlike 4.0 International License.